## **Navigate, Student Employee Instructions Login for Student Employees**

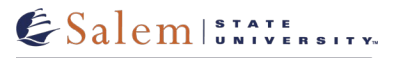

Beginning fall 2020, the roles of student and student employee were separated in Navigate. Student employees now have their own login and email address, separate from their student account. Students who are student employees should keep their two personas (student and student employee) separate. All student employees will log in to Navigate using their student employee account.

To access your Navigate student employee account, you will need to sign into the Salem State Network (using Single Sign-On) from salemstate.edu.

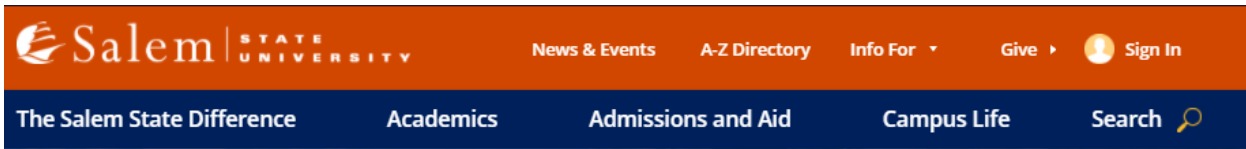

After you are signed into the Salem State Network, click on the Navigate Student Success Platform tile and you will automatically be signed into the staff side of Navigate.

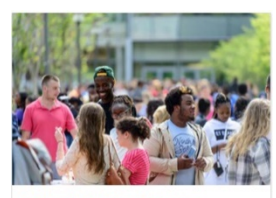

• Info For > Faculty and Staff > Navigate Student Success Platform.

**Navigate Student Success** Platform

If you are not signed into the Salem State Network (and open Navigate), you will be taken to the student Desktop version of the Mobile App.

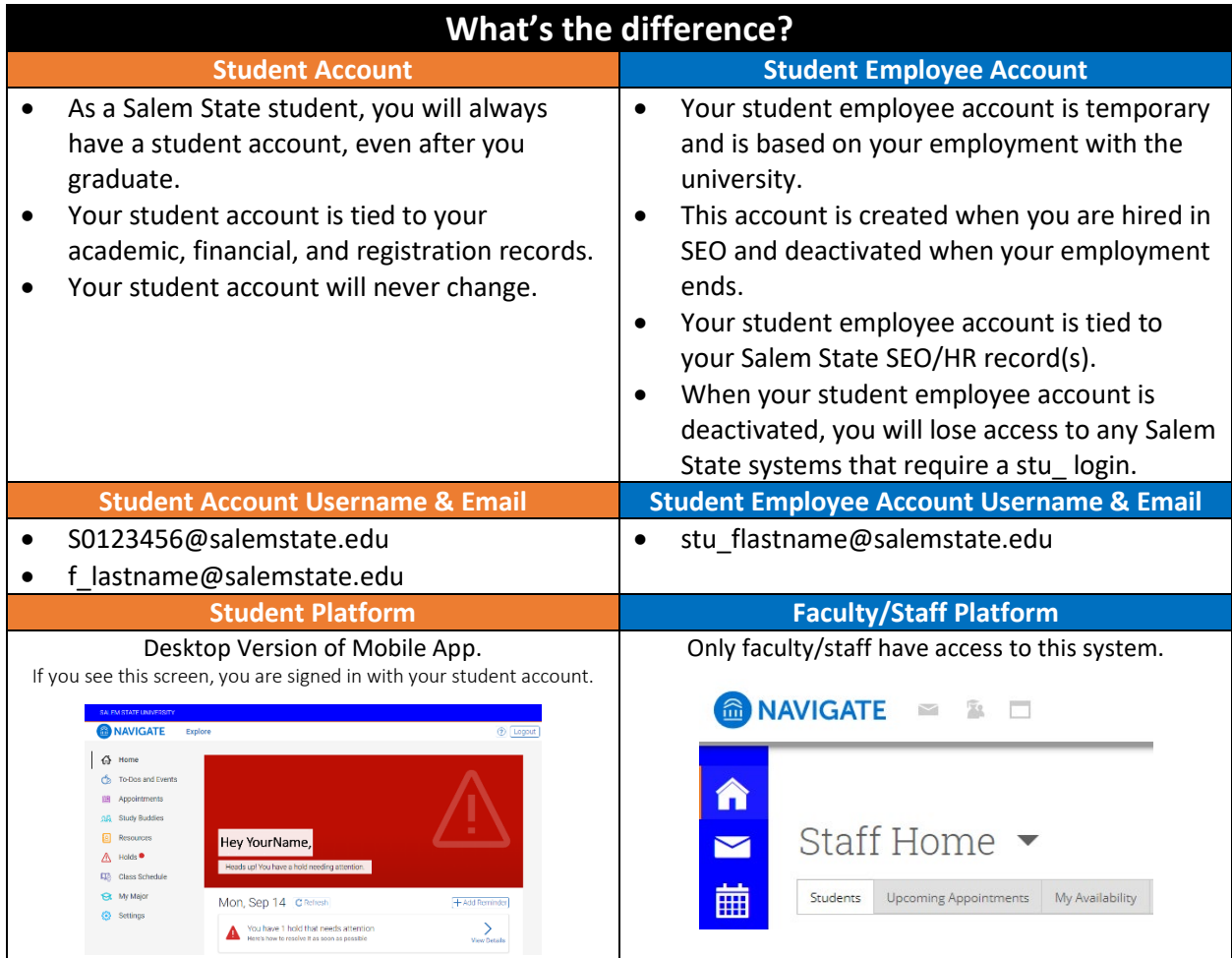

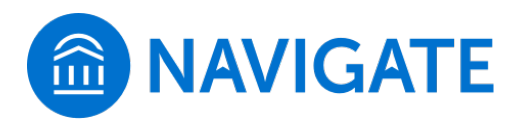